# *FRONT & INTERNAL FACING CAMERAS* Dual Camera Video Journey Recorder with GPS Stamp

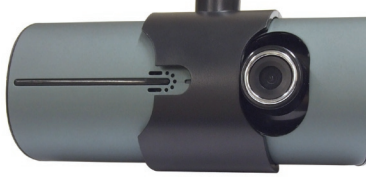

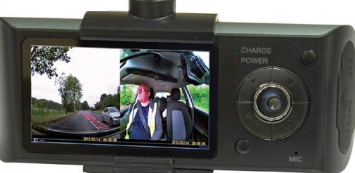

treetwize

As well as the normal features of a Video Journey Recorder, this journey recorder has additional features as follows.

- 1. 2 cameras, 1 front facing for recording the road ahead and 1 internal facing for recording inside the vehicle.
- 2 Newly added GPS Stamp module with dedicated software, which can record journeys in detail and transfer them to Google maps to show the route, whilst also showing speed, date and time information.
- 3. Built-in G-Sensor (gravity sensor) which records vital information on collision forces, to undersand how severe the impact is. This can also help in fraudulent claims for whiplash etc.

Please read and understand these instructions before any use of the Video Journey Recorder. A retain for future reference.

# **Product Structure**

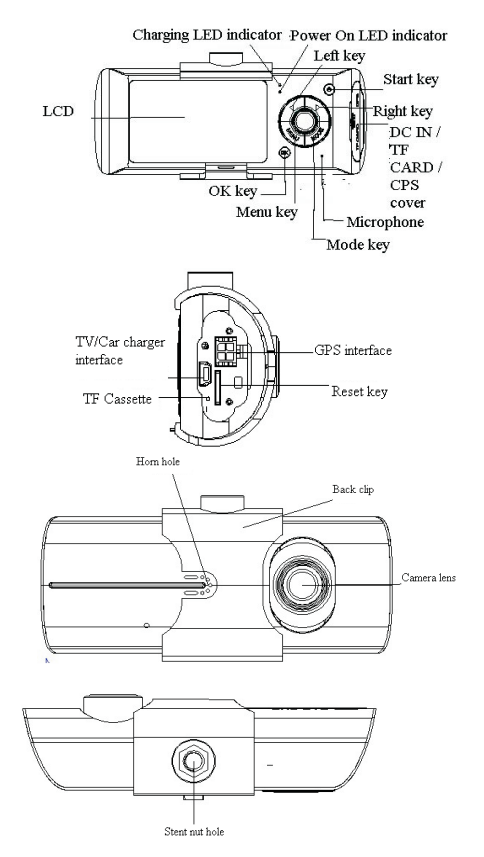

# **Using the Dual Camera Video Recorder**

#### **Battery Charging**

There are two methods for battery charging:

1 With a USB cable use the USB socket on the side of the camera to connect to a computer.<br>2 Using accessory vehicle-mounted nower source for charging.

Whilst charging, charging indicator lights up in red. When the charging is complete,

#### Insert a memory card

Insert TF (Micro SD) memory card into the slot in accordance with the indicating direction on the machine body until hear a soft click. To remove card: Push the TF card inside and the card will non un. Then you can remove.

#### Notice:

When the TF (Micro SD) memory card is first inserted, the camera will automatically format the TF (Micro SD) memory card and copy the Software to view the Video & GPS recordings on to the TF (Micro SD) memory card. When you first install the TF (Micro SD) memory card on to a P.C. it will ask to download the software to the PC inorder to view and recordings and data.

#### Adjust the positions of the lens

The front camera on the Journey Video Recorder can be adjusted 20° up or down to provide the perfect view for the vehicle being used.

#### Turn on and turn off

Turn on: Press the power button until the Red LED is illuminated. Turn off: Press the power button until the Red LED id off.

#### Notice:

When in low battery, the travelling recorder will prompt automatic off because of low battery.

#### Basic operations of the travelling recorder

### Change operating mode

This machine has two operating modes: pickup and playback,

Press MODE button to change between them.

#### Setup menu

Press MENU button to enter MENU page, now the column of "Menu setting" is in blue background.

In the menu setting page, click left and right keys to select the required setting fields; click "OK" button to accept the settings, again press the MENU key to exit the menu.

System setting: You can make system setting in framing preview mode.

Record mode:CH1&CH2, CH1 only, CH2 only

Time setup

Format:Format card,yes/no

TV Out:NTSC.PAL

Beep:on.off

Language: English.simplified Chinese. Traditional Chinese. Japanese. Korea. Russian. German.

LCD Default:on off G-SENSOR Sensitivity:Low.Normal.High. Disable Frequency: 50HZ. 60HZ Defualt setting: Yes. No

#### How to shoot

Start / Stop shooting:

In the shooting mode, press OK key to start shooting, then press OK key again to stop shooting. When the traveling recorder is on or insert a memory card, it will automatically start shooting. Onen / Close audio:

During video recording process, pressing left key can fast open / close audio in the video.

# Video playback and file management

Press MODE key to enter playback mode and now the screen shows playback picture of the last video file.

Video playback:

Press left and right buttons to select audio and video files need playback.

Press OK key for play and pause of the video file.

## Computer access to the machine file

This machine does not support USB protocol. Computer access to the recorded file of this machine can be done by a device supporting IF card (such as a card reader - not supplied).

# Notice<sup>+</sup>

(1) For ease of use and to avoid abnormal circumstance of the storage card causing software tool damage, it is recommended to backup the tool on computer.

(2) The computer operating system must be Windows 2000 / XP / Vista / Windows 7, MAC OS  $x$  above 10.3.6.

Usage of the software  $\left(\frac{m}{\epsilon}\right)^{\frac{1}{2\epsilon}}$ .

1 Use card reader to read video information on the TF card

In TF card disk under "my computer", the user can see three files: ap.bin, Default Folder.ini and **Example** .

- 2. Run **Film** France.
- 3. Open the player to play video documents.
	-

Select TF Card disk path, then click the "apply" to load and automatically play the document in the card.

Clicking the  $\frac{1}{\sqrt{2}}$   $\frac{1}{\sqrt{2}}$  ActiveX can control playing state: from left to right can realize: slow turning / stop / play (pause) / fast turning.

4. Select double lens channel:

Clicking the  $\boxed{\Box\Box\Box\Box\Box}$  ActiveX can select double lens channel of video playing: double lens / front lens / back lens.

5. Video on file:

Select video file for save  $\Box$  and click  $\Box$  to pop up saving file path picture. After selection, click "sure" to save the selected file

6. Photo on file:

Select image photo for save and click  $\bullet$  to pop up saving file path picture. After selecting the path, click "save".

7. Delete document:

Select the video file not needed  $\Box$  and click  $\Box$  Appear "sure/ cancel" options, select "Sure" to delete the selected video file

8 Kit

Kit can proceed as follows: SD card formatting / upload software to the SD card / SD card speed test / map selection and user password setting.

 $Click$  **s**  $\cdot$  **s** to enter the kit.

9. Google map:

Click  $\mathbb{E}$ , and the computer will connect to Google map via Internet and show travelling path on the map. You can trace the travelling path of the vehicle.

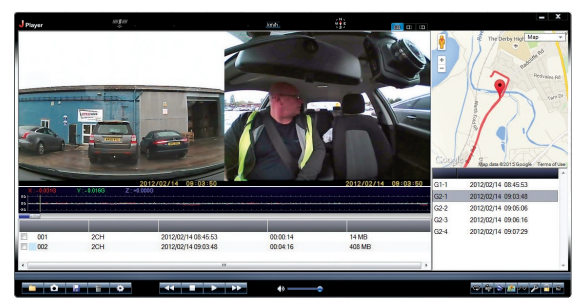

10. Gravity Sensor Data

Click  $\infty$ , watch the video on the computer, also available on the screen is the G-Sensor gravity data, for further evidence to support any disputes

11. Other operations:

Click  $\sqrt{2}$  **E** respectively from left to right, and following operations can be done. repair film / unlock protection / choose to display size.

#### Reset of this machine

When abnormal circumstance occur due to improper operation, you can press reset button and then restart the machine, now the machine can return to normal.

#### **Product characteristics**

The front lens with ultra wide angle of 90 degrees can be rotated up and down 20 degrees; the back lens with ultra wide-angle of 120 degrees high resolution; this perfect modular design is more convenient for various angle and high resolution video shooting.

 $-Bul$ t-in  $1/4$  inch low-noise and high-quality photographic element can capture ultra clear picture in a dark place.

 $-Bu$ ilt-in rechargeable lithium battery

-Built-in microphone/speaker.

-Support high-capacity Micro TF Card

-Automotive turning on and recording function when the vehicle start.

 $-\text{With } a$  delayed start function to prevent current surge damage to the camera when moment the vehicle start

 $-GPS$  scanning and positioning.

-Gravity induced SENSOR

#### **Technical Specifications**

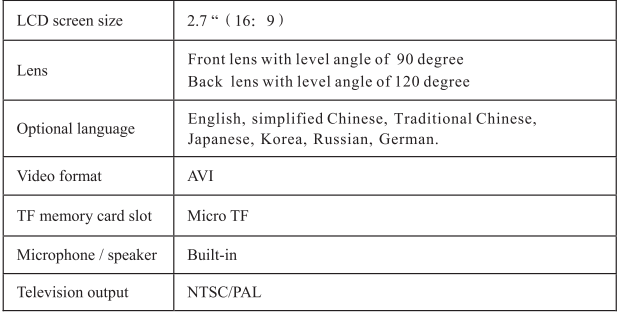

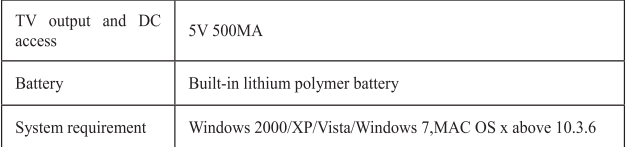

## **Accessories list**

1. Car charger 2. Suction cup mount 3. GPS module 4. Manual

# **Streetwize Accessories:**

**Sales enquiries:** sales@streetwizeaccessories.com **Technical enquiries:** support@streetwizeaccessories.com www.streetwizeaccessories.com